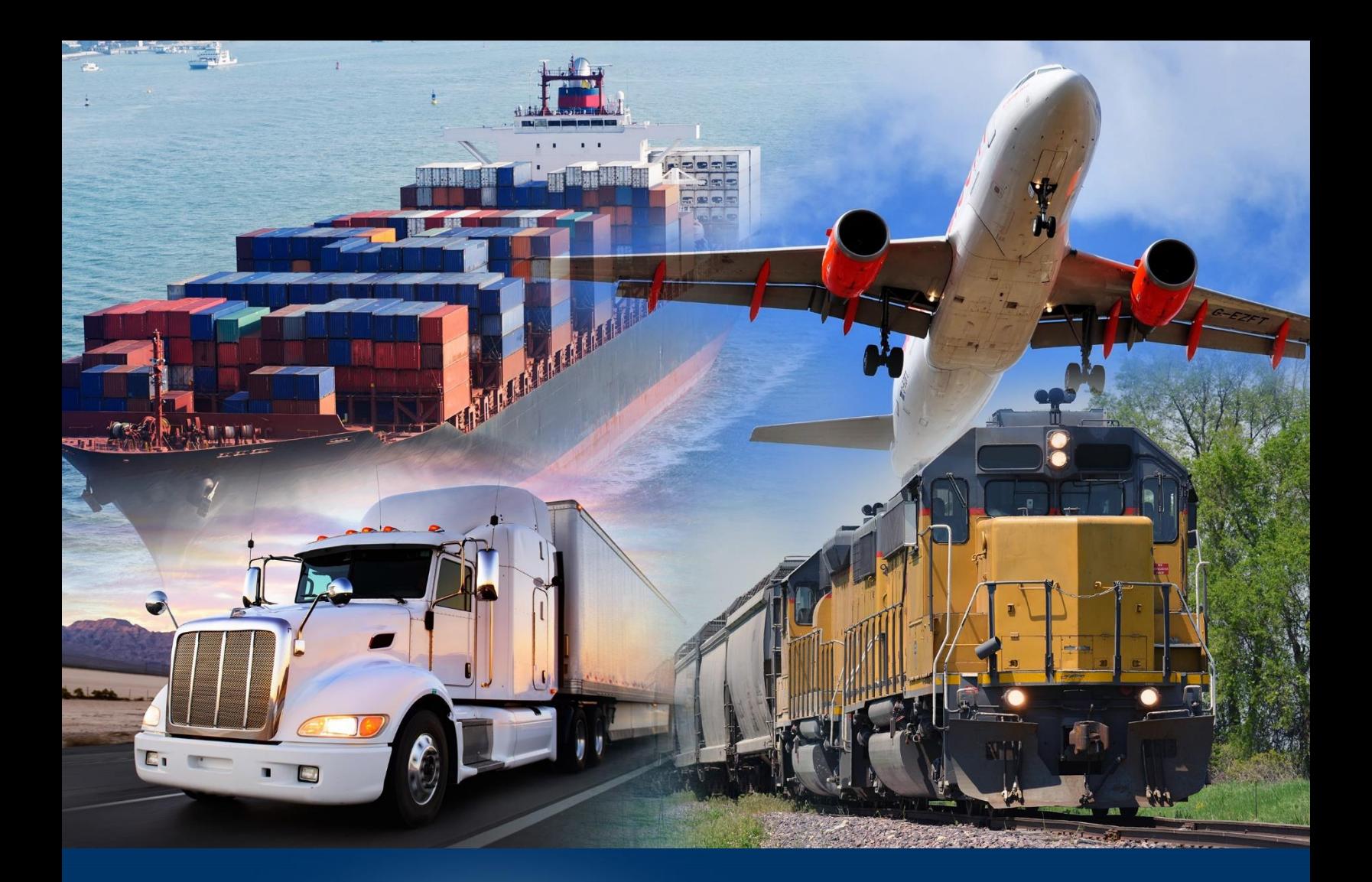

## Accessing the Application

ACE Reports

January 2024

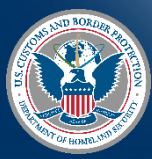

U.S. Customs and Border Protection

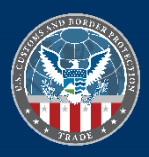

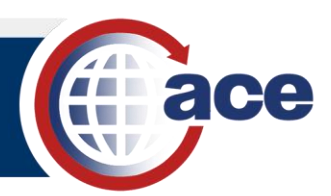

## **INTRODUCTION**

To access ACE Reports, you must have:

- An active ACE Secure Data Portal account.
- Designated user roles.
- For PGAs, a Memorandum of Understanding (MOU) that identifies privileges and roles.

## *ACCESS ACE REPORTS*

1. In **Microsoft Edge**, navigate to ace.cbp.gov and login to your **ACE Secure Data Portal** account.

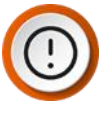

**IMPORTANT:** The first time you log in to the Modernized ACE Portal, you will link your Legacy ACE Portal to your Modernized ACE Portal. For more information, reference **Log into the Modernized ACE Portal** section in the **[Modernized ACE Portal:](https://cbpgov.sharepoint.com/:b:/r/sites/OT/abo/ATRC/TrainingMaterials/Modernized%20ACE%20Portal%20-%20Account%20Type.pdf?csf=1&web=1&e=7M6opo)  Account Types [Quick Reference Guide \(QRG\)](https://cbpgov.sharepoint.com/:b:/r/sites/OT/abo/ATRC/TrainingMaterials/Modernized%20ACE%20Portal%20-%20Account%20Type.pdf?csf=1&web=1&e=7M6opo)**. Delete existing bookmarks, as the navigation may be broken.

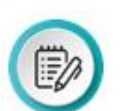

**NOTE:** The use of any other browser may lead to a decreased functionality in **ACE.**

2. In your **ACE Secure Data Portal** account, in the **Accounts** dropdown, select an account.

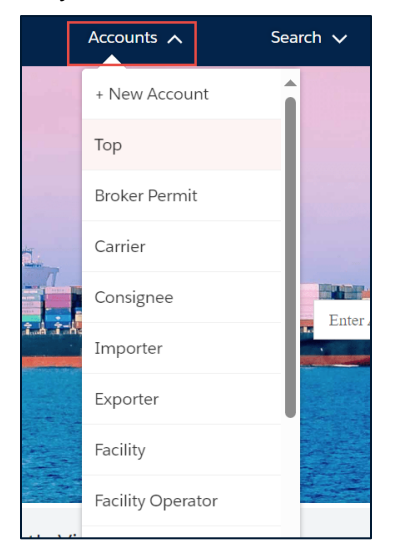

**IMPORTANT:** ACE Reports access is not available in a **Top** account.

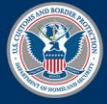

**U.S. Customs and Border Protection** 

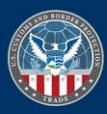

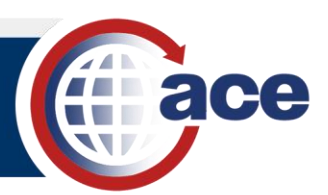

3. In the selected account, select the **Reports** button.

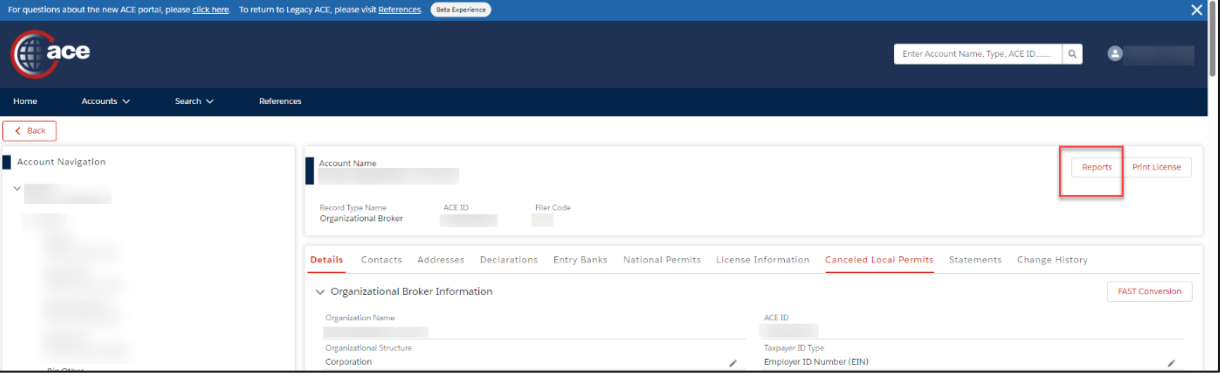

The **ACE REPORTS** home page displays.

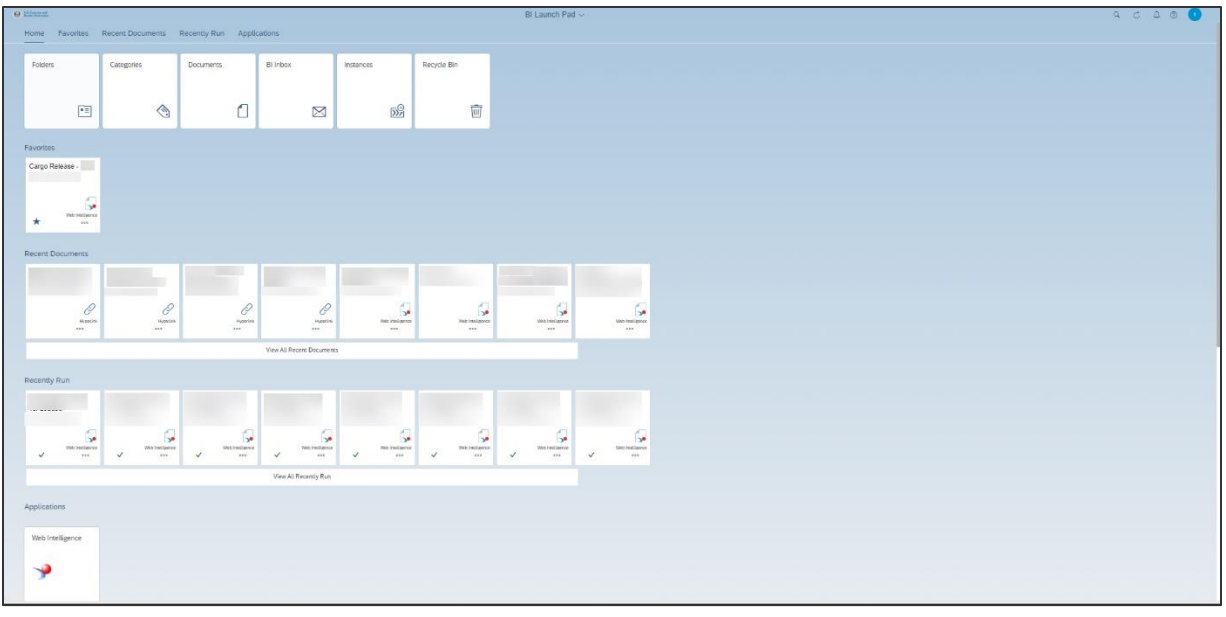

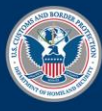

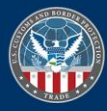